Theoretische Chemie Prof. Dr. Uwe Manthe, Dr. Wolfgang Eisfeld

## Praktikum Computational Chemistry Blatt 10

In dieser Übung werden die Eigenzustände des Wasserstoffatoms mit typischen quantenchemischen Basissätzen numerisch berechnet. Dazu wird das (frei erhältliche) Programm Gamess genutzt. Dieses Programm wird mit dem Kommando

rungms06  $input > output$ 

gestart, wobei input der Name der Eingabedatei und output der Name der zu erzeugenden Ausgabedatei ist.

Kopieren Sie die Dateien

- /raid/home/exchange/cc/uebung10/muster.inp
- /raid/home/exchange/cc/uebung10/vdz
- /raid/home/exchange/cc/uebung10/vtz
- /raid/home/exchange/cc/uebung10/vqz
- /raid/home/exchange/cc/uebung10/v5z
- /raid/home/exchange/cc/uebung10/v6z

Die Datei muster.inp ist eine Mustereingabedatei, die mittels

rungms06 muster > muster.out

durch Gamess abgearbeitet wird, wobei u.a. die Ausgabedatei muster.out erzeugt wird. Steht hier ein % als erstes Zeichen in einer Zeile, so handelt es sich um einen Kommentar, ansonsten um eine gültige Anweisung. Um den Basissatz festzulegen, müssen die benötigten Daten entweder explizit nach der Zeile

%hier Basissatz eingeben

eingegeben oder über eine Änderung der Zeile

## %\$BASIS GBASIS=n31 ngauss=6 ndfunc=1 npfunc=1 \$END

aus der Programmbibliothek entnommen werden.

1. Ersetzen Sie die Zeile

%hier Basissatz eingeben

jeweils durch den Inhalt der Dateien vdz, vtz, vqz, v5z oder v6z (ohne die beiden mit % beginnenden Kommentarzeilen) und fuhren Sie die entsprechenden Rechnungen ¨ mit diesen Basissätzen aus.

In den entsprechenden Ausgabedateien finden Sie nach

------------ EIGENVECTORS ------------

die berechneten Orbitalenergien. Die Zeilen

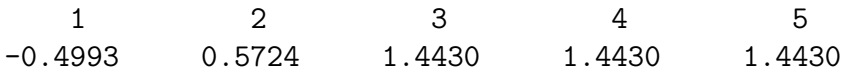

bedeuten z.B., dass die funf niedrigsten Orbitalenergien (in atomaren Einheiten) ¨ -0.4993, 0.5724, 1.4430, 1.4430 und 1.4430 sind. Bestimmen Sie mit Hilfe dieser Angaben die 1s-, 2s- und 2p-Orbitalenergien des H-Atoms, die sich fur die verschie- ¨ denen Basissätze ergeben. Tragen Sie diese Energie als Funktion der Basissatzgröße  $(vdz=2, vtz=3...)$  auf.

- 2. Vergleichen Sie mit den exakten Werten. Bestimmen Sie die Abweichung in Hartree, eV, cm<sup>−</sup><sup>1</sup> , kcal/mol und Kelvin.
- 3. Führen Sie nun entsprechende Rechnungen mit den im Programm vorhandenen Basissätzen  $6 - 31G \cdot \text{ and } 6 - 311G \cdot \text{ and } 6 - 311G \cdot \text{ and } 6 - 311G \cdot \text{ and } 6 - 311G \cdot \text{ and } 6 - 311G \cdot \text{ and } 6 - 311G \cdot \text{ and } 6 - 311G \cdot \text{ and } 6 - 311G \cdot \text{ and } 6 - 311G \cdot \text{ and } 6 - 311G \cdot \text{ and } 6 - 311G \cdot \text{ and } 6 - 311G \cdot \text{ and } 6 - 311G \cdot \text{ and }$

%\$BASIS GBASIS=n31 ngauss=6 ndfunc=1 npfunc=1 \$END

in (das Kommentarzeichen wird jetzt gelöscht)

\$BASIS GBASIS=n31 ngauss=6 npfunc=1 \$END

bzw.

## \$BASIS GBASIS=n311 ngauss=6 ndfunc=1 npfunc=1 \$END

Vergleichen Sie die Ergebnisse mit den Resultaten der cc-v?z Rechnungen.